### **Inhaltsverzeichnis**

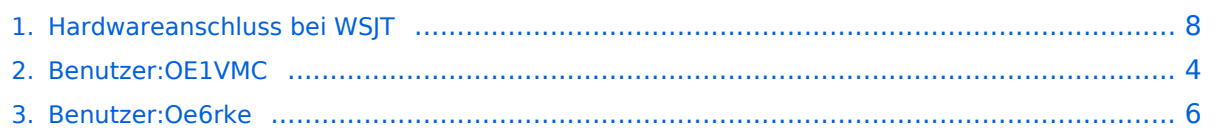

### **Hardwareanschluss bei WSJT**

[Versionsgeschichte interaktiv durchsuchen](https://wiki.oevsv.at) [VisuellWikitext](https://wiki.oevsv.at)

### **[ltext anzeigen](#page-7-0))** [Oe6rke](#page-5-0) [\(Diskussion](https://wiki.oevsv.at/w/index.php?title=Benutzer_Diskussion:Oe6rke&action=view) | [Beiträge](https://wiki.oevsv.at/wiki/Spezial:Beitr%C3%A4ge/Oe6rke))

**[Version vom 8. Juli 2011, 10:37 Uhr](#page-7-0) [\(Quel](#page-7-0) [Aktuelle Version vom 6. Januar 2017, 13:](#page-7-0) [25 Uhr](#page-7-0) [\(Quelltext anzeigen\)](#page-7-0)** [OE1VMC](#page-3-0) [\(Diskussion](https://wiki.oevsv.at/w/index.php?title=Benutzer_Diskussion:OE1VMC&action=view) | [Beiträge\)](https://wiki.oevsv.at/wiki/Spezial:Beitr%C3%A4ge/OE1VMC)

[← Zum vorherigen Versionsunterschied](#page-7-0)

(Eine dazwischenliegende Version von einem anderen Benutzer wird nicht angezeigt)

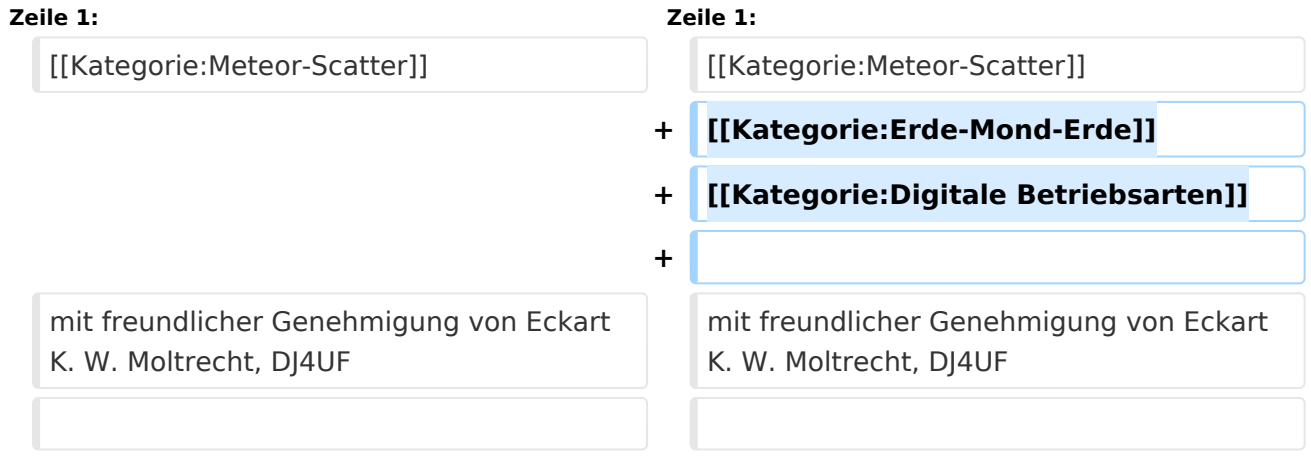

#### Aktuelle Version vom 6. Januar 2017, 13:25 Uhr

mit freundlicher Genehmigung von Eckart K. W. Moltrecht, DJ4UF

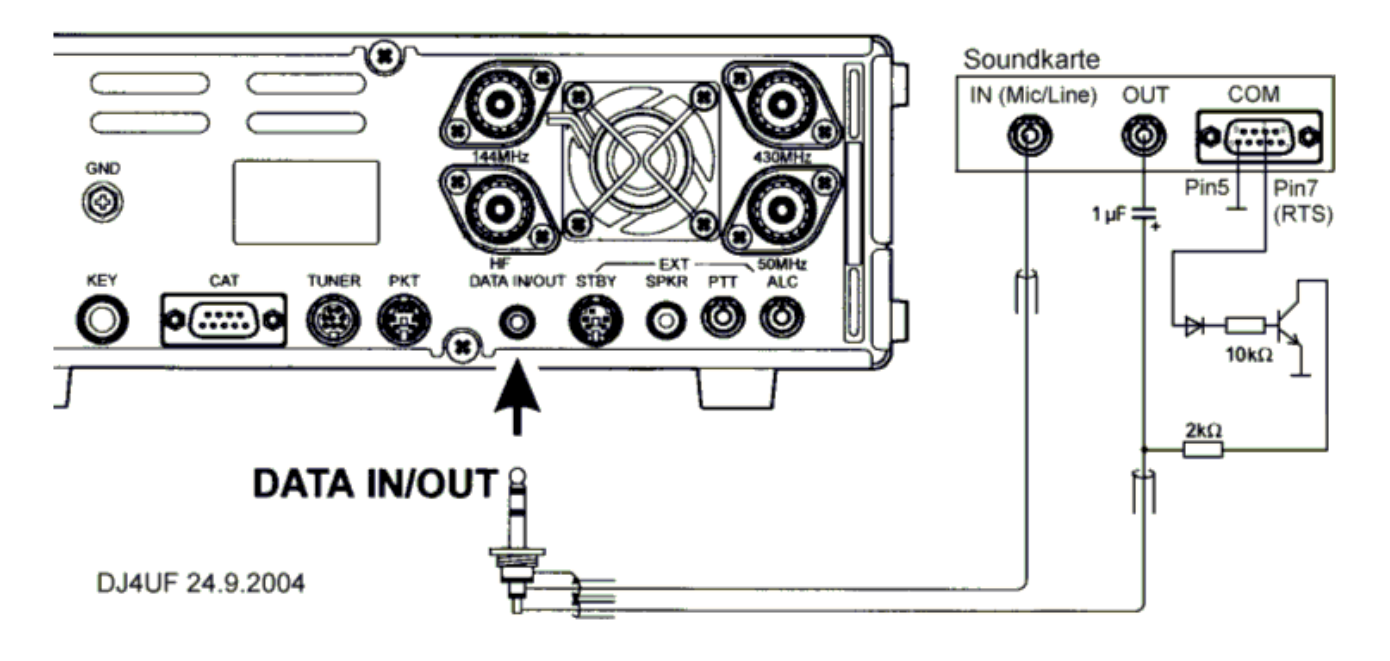

- 1. Vom NF-Ausgang des Transceivers zum Line-In des Computers, 2. vom Ausgang der Soundkarte an den Modulationseingang des Transceivers,
- 3. die PTT-Steuerung.

Zu 1 Das Signal zum Empfang von Meteorscatter kann direkt dem Zweitlautsprecher- oder Kopfhöreranschluss entnommen werden. Besser ist, die NF am DATA-Ausgang (oder Demodulationsausgang ACC-Buchse) zu entnehmen, weil man dort einen vom Lautstärkeregler unabhängigen NF-Pegel hat, den man nämlich sorgfältig einstellen muss. Außerdem kann man

dann die Empfangssignale gleichzeitig mit einstellbarer Lautstärke aus dem Lautsprecher hören.

Zu 2 Man kann das Ausgangssignal des Computers (Soundkarte – Out) beispielsweise in den Mikrofoneingang geben. Allerdings muss das Signal dann auf wenige Millivolt heruntergesetzt werden. Wegen häufig auftretenden Brummschleifen und HF-Rückkopplung muss das Signal über einen NF-Trafo oder einen Optokoppler eingespeist werden. Der Vorteil ist, dass man in diesem Fall mit VOX anstatt mit PTT arbeiten kann. Besser ist die Einspeisung am "DATA"-Eingang oder Modulationseingang (ACC) des Transceivers. Das Soundkartensignal kann dann direkt eingespeist werden und der Pegel wird am Lautstärkeeinsteller des PC so eingestellt, dass gerade Vollaussteuerung erreicht wird.

#### <span id="page-3-0"></span>**Hardwareanschluss bei WSJT: Unterschied zwischen den Versionen**

[Versionsgeschichte interaktiv durchsuchen](https://wiki.oevsv.at) [VisuellWikitext](https://wiki.oevsv.at)

**[Version vom 8. Juli 2011, 10:37 Uhr](#page-7-0) [\(Quel](#page-7-0) [Aktuelle Version vom 6. Januar 2017, 13:](#page-7-0) [ltext anzeigen](#page-7-0))**

[Oe6rke](#page-5-0) [\(Diskussion](https://wiki.oevsv.at/w/index.php?title=Benutzer_Diskussion:Oe6rke&action=view) | [Beiträge](https://wiki.oevsv.at/wiki/Spezial:Beitr%C3%A4ge/Oe6rke))

[← Zum vorherigen Versionsunterschied](#page-7-0)

**[25 Uhr](#page-7-0) [\(Quelltext anzeigen\)](#page-7-0)** [OE1VMC](#page-3-0) [\(Diskussion](https://wiki.oevsv.at/w/index.php?title=Benutzer_Diskussion:OE1VMC&action=view) | [Beiträge\)](https://wiki.oevsv.at/wiki/Spezial:Beitr%C3%A4ge/OE1VMC)

(Eine dazwischenliegende Version von einem anderen Benutzer wird nicht angezeigt)

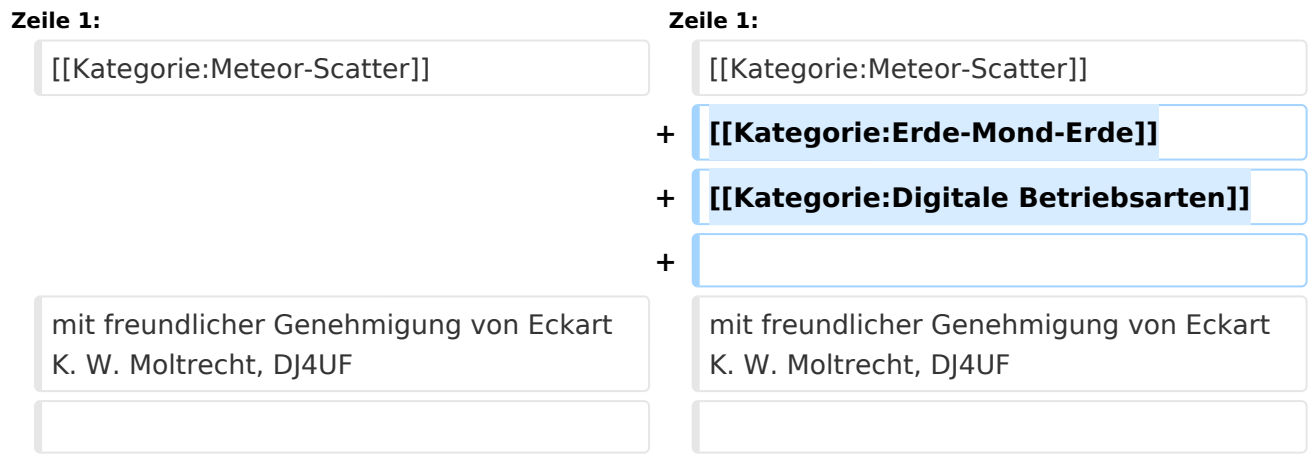

### Aktuelle Version vom 6. Januar 2017, 13:25 Uhr

mit freundlicher Genehmigung von Eckart K. W. Moltrecht, DJ4UF

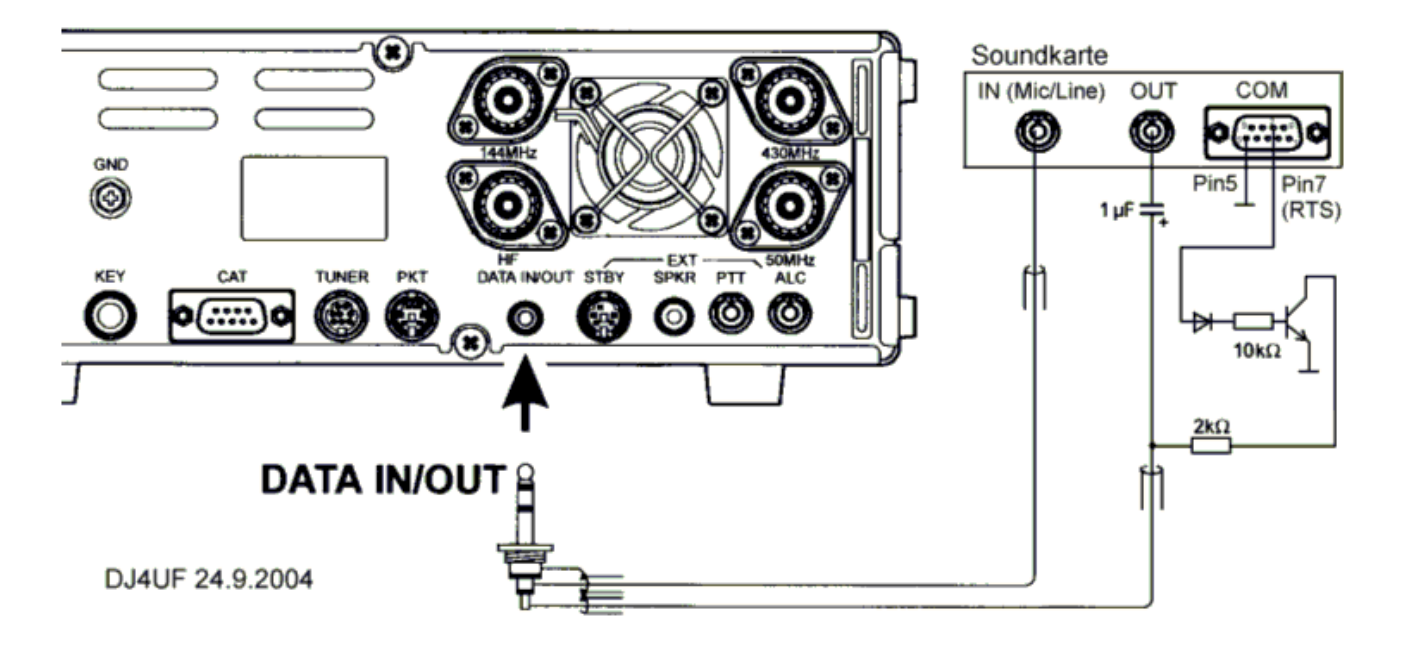

- 1. Vom NF-Ausgang des Transceivers zum Line-In des Computers,
- 2. vom Ausgang der Soundkarte an den Modulationseingang des Transceivers,
- 3. die PTT-Steuerung.

Zu 1 Das Signal zum Empfang von Meteorscatter kann direkt dem Zweitlautsprecher- oder Kopfhöreranschluss entnommen werden. Besser ist, die NF am DATA-Ausgang (oder Demodulationsausgang ACC-Buchse) zu entnehmen, weil man dort einen vom Lautstärkeregler unabhängigen NF-Pegel hat, den man nämlich sorgfältig einstellen muss. Außerdem kann man dann die Empfangssignale gleichzeitig mit einstellbarer Lautstärke aus dem Lautsprecher hören.

Zu 2 Man kann das Ausgangssignal des Computers (Soundkarte – Out) beispielsweise in den Mikrofoneingang geben. Allerdings muss das Signal dann auf wenige Millivolt heruntergesetzt werden. Wegen häufig auftretenden Brummschleifen und HF-Rückkopplung muss das Signal über einen NF-Trafo oder einen Optokoppler eingespeist werden. Der Vorteil ist, dass man in diesem Fall mit VOX anstatt mit PTT arbeiten kann. Besser ist die Einspeisung am "DATA"-Eingang oder Modulationseingang (ACC) des Transceivers. Das Soundkartensignal kann dann direkt eingespeist werden und der Pegel wird am Lautstärkeeinsteller des PC so eingestellt, dass gerade Vollaussteuerung erreicht wird.

#### <span id="page-5-0"></span>**Hardwareanschluss bei WSJT: Unterschied zwischen den Versionen**

[Versionsgeschichte interaktiv durchsuchen](https://wiki.oevsv.at) [VisuellWikitext](https://wiki.oevsv.at)

**[Version vom 8. Juli 2011, 10:37 Uhr](#page-7-0) [\(Quel](#page-7-0) [Aktuelle Version vom 6. Januar 2017, 13:](#page-7-0) [ltext anzeigen](#page-7-0))**

[Oe6rke](#page-5-0) [\(Diskussion](https://wiki.oevsv.at/w/index.php?title=Benutzer_Diskussion:Oe6rke&action=view) | [Beiträge](https://wiki.oevsv.at/wiki/Spezial:Beitr%C3%A4ge/Oe6rke))

[← Zum vorherigen Versionsunterschied](#page-7-0)

**[25 Uhr](#page-7-0) [\(Quelltext anzeigen\)](#page-7-0)**

[OE1VMC](#page-3-0) [\(Diskussion](https://wiki.oevsv.at/w/index.php?title=Benutzer_Diskussion:OE1VMC&action=view) | [Beiträge\)](https://wiki.oevsv.at/wiki/Spezial:Beitr%C3%A4ge/OE1VMC)

(Eine dazwischenliegende Version von einem anderen Benutzer wird nicht angezeigt)

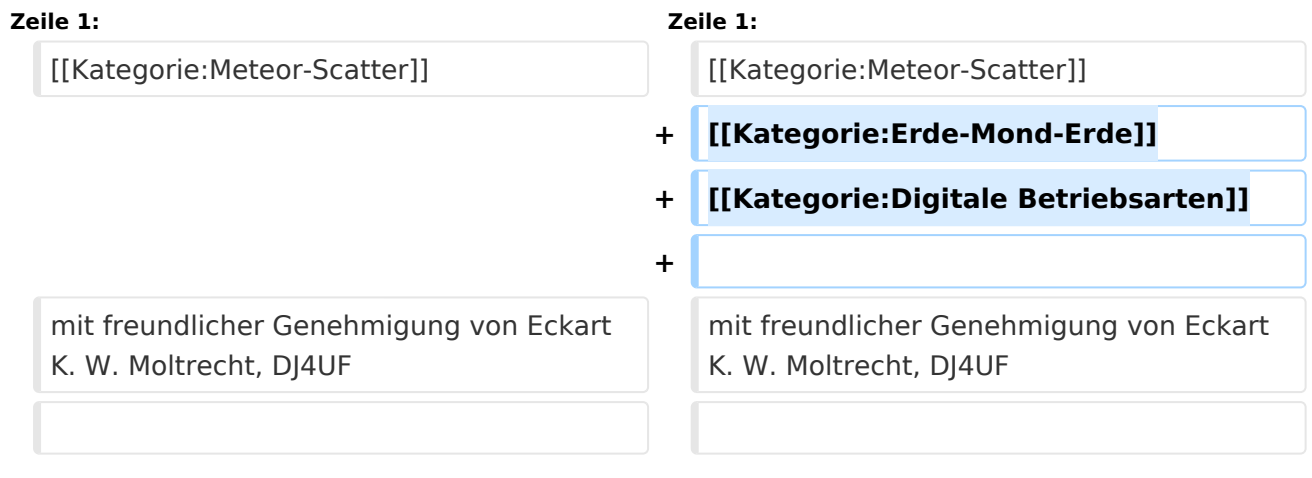

### Aktuelle Version vom 6. Januar 2017, 13:25 Uhr

mit freundlicher Genehmigung von Eckart K. W. Moltrecht, DJ4UF

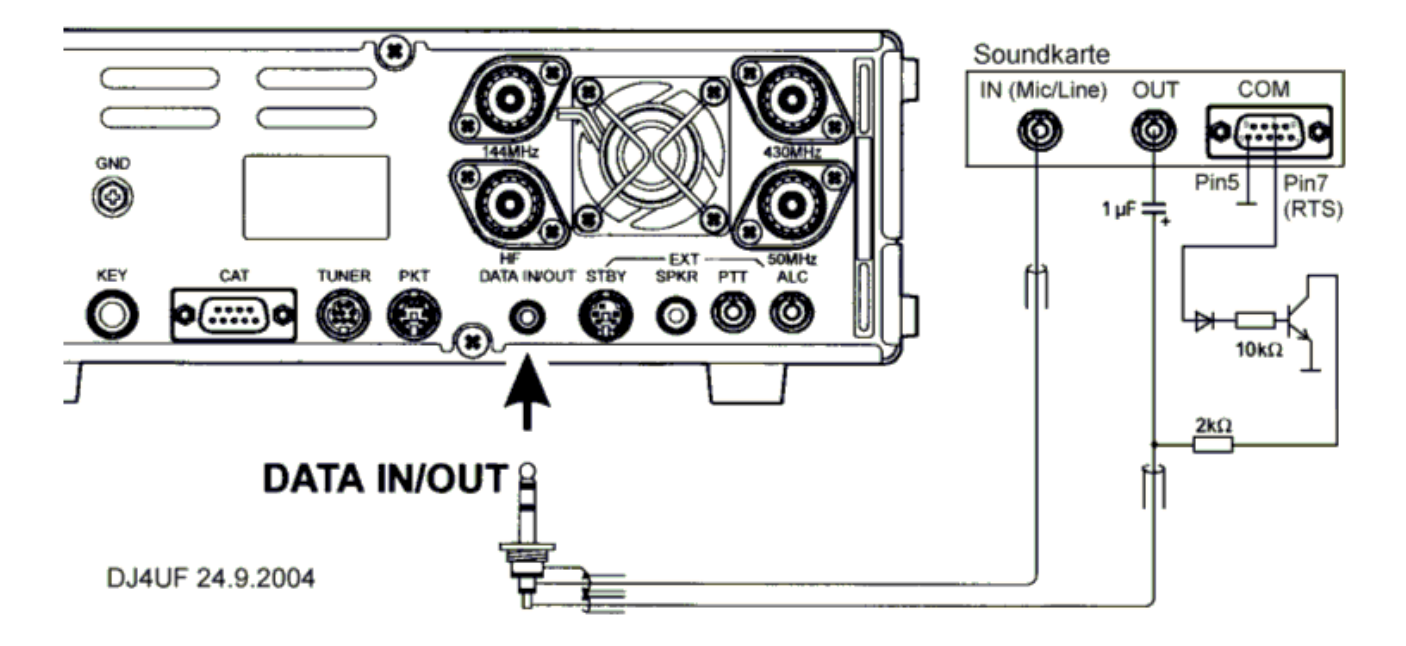

- 1. Vom NF-Ausgang des Transceivers zum Line-In des Computers,
- 2. vom Ausgang der Soundkarte an den Modulationseingang des Transceivers,
- 3. die PTT-Steuerung.

Zu 1 Das Signal zum Empfang von Meteorscatter kann direkt dem Zweitlautsprecher- oder Kopfhöreranschluss entnommen werden. Besser ist, die NF am DATA-Ausgang (oder Demodulationsausgang ACC-Buchse) zu entnehmen, weil man dort einen vom Lautstärkeregler unabhängigen NF-Pegel hat, den man nämlich sorgfältig einstellen muss. Außerdem kann man dann die Empfangssignale gleichzeitig mit einstellbarer Lautstärke aus dem Lautsprecher hören.

Zu 2 Man kann das Ausgangssignal des Computers (Soundkarte – Out) beispielsweise in den Mikrofoneingang geben. Allerdings muss das Signal dann auf wenige Millivolt heruntergesetzt werden. Wegen häufig auftretenden Brummschleifen und HF-Rückkopplung muss das Signal über einen NF-Trafo oder einen Optokoppler eingespeist werden. Der Vorteil ist, dass man in diesem Fall mit VOX anstatt mit PTT arbeiten kann. Besser ist die Einspeisung am "DATA"-Eingang oder Modulationseingang (ACC) des Transceivers. Das Soundkartensignal kann dann direkt eingespeist werden und der Pegel wird am Lautstärkeeinsteller des PC so eingestellt, dass gerade Vollaussteuerung erreicht wird.

#### <span id="page-7-0"></span>**Hardwareanschluss bei WSJT: Unterschied zwischen den Versionen**

[Versionsgeschichte interaktiv durchsuchen](https://wiki.oevsv.at) [VisuellWikitext](https://wiki.oevsv.at)

**[Version vom 8. Juli 2011, 10:37 Uhr](#page-7-0) [\(Quel](#page-7-0) [Aktuelle Version vom 6. Januar 2017, 13:](#page-7-0) [ltext anzeigen](#page-7-0))**

[Oe6rke](#page-5-0) [\(Diskussion](https://wiki.oevsv.at/w/index.php?title=Benutzer_Diskussion:Oe6rke&action=view) | [Beiträge](https://wiki.oevsv.at/wiki/Spezial:Beitr%C3%A4ge/Oe6rke))

[← Zum vorherigen Versionsunterschied](#page-7-0)

**[25 Uhr](#page-7-0) [\(Quelltext anzeigen\)](#page-7-0)**

[OE1VMC](#page-3-0) [\(Diskussion](https://wiki.oevsv.at/w/index.php?title=Benutzer_Diskussion:OE1VMC&action=view) | [Beiträge\)](https://wiki.oevsv.at/wiki/Spezial:Beitr%C3%A4ge/OE1VMC)

(Eine dazwischenliegende Version von einem anderen Benutzer wird nicht angezeigt)

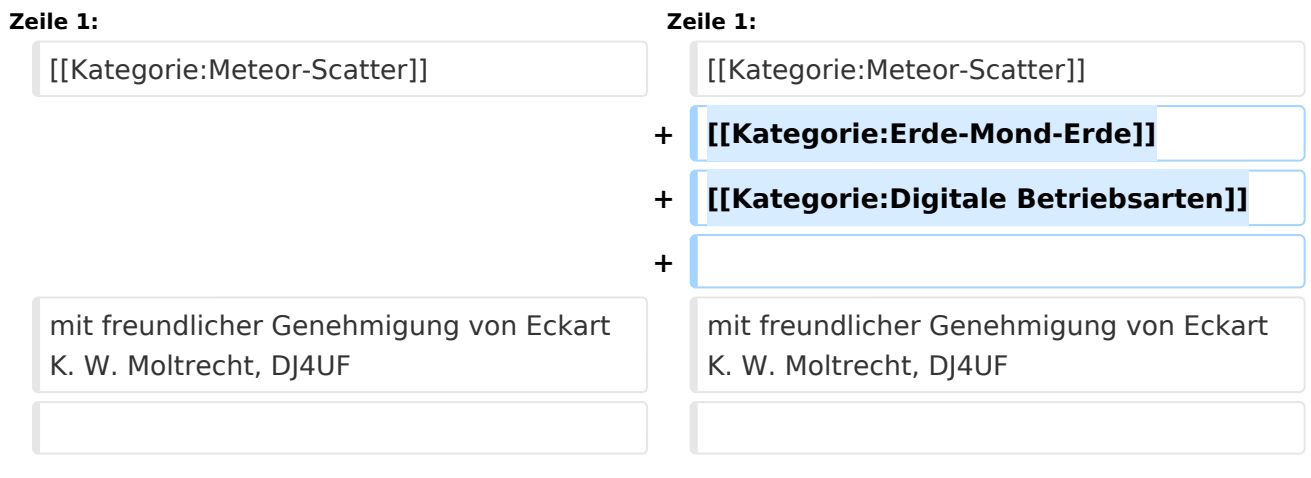

### Aktuelle Version vom 6. Januar 2017, 13:25 Uhr

mit freundlicher Genehmigung von Eckart K. W. Moltrecht, DJ4UF

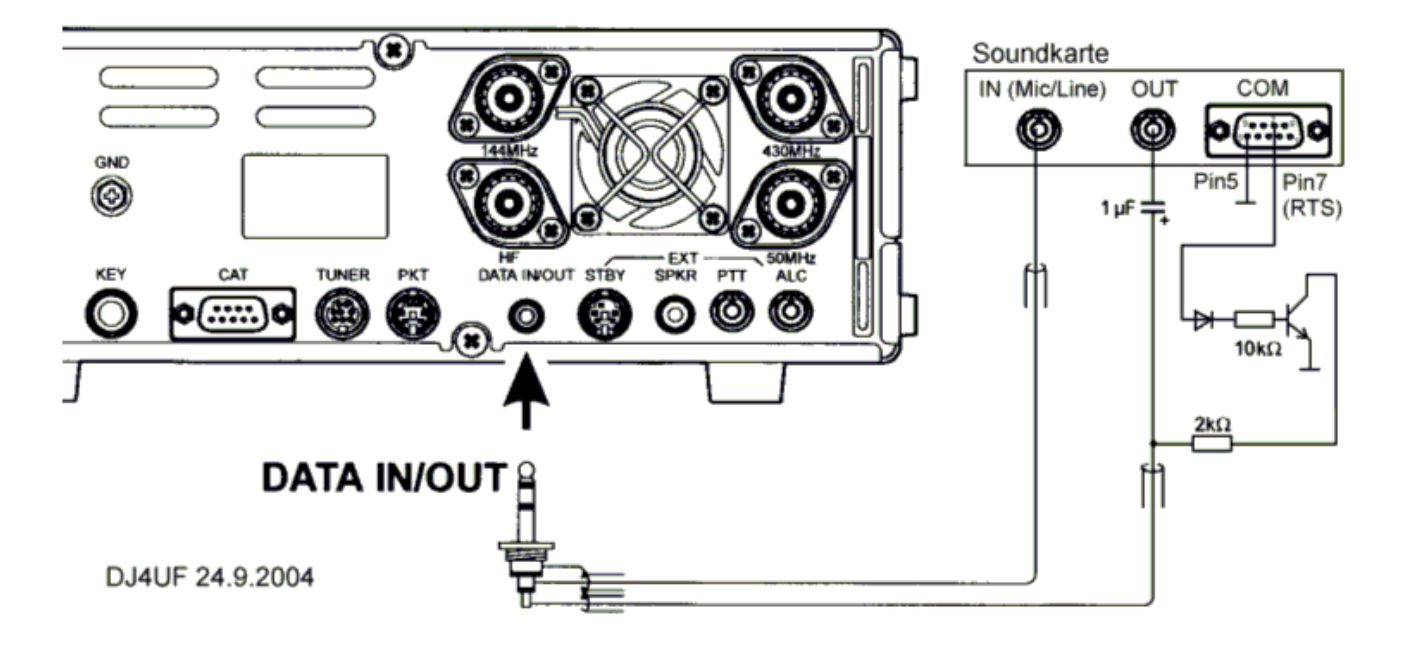

- 1. Vom NF-Ausgang des Transceivers zum Line-In des Computers,
- 2. vom Ausgang der Soundkarte an den Modulationseingang des Transceivers,
- 3. die PTT-Steuerung.

Zu 1 Das Signal zum Empfang von Meteorscatter kann direkt dem Zweitlautsprecher- oder Kopfhöreranschluss entnommen werden. Besser ist, die NF am DATA-Ausgang (oder Demodulationsausgang ACC-Buchse) zu entnehmen, weil man dort einen vom Lautstärkeregler unabhängigen NF-Pegel hat, den man nämlich sorgfältig einstellen muss. Außerdem kann man dann die Empfangssignale gleichzeitig mit einstellbarer Lautstärke aus dem Lautsprecher hören.

Zu 2 Man kann das Ausgangssignal des Computers (Soundkarte – Out) beispielsweise in den Mikrofoneingang geben. Allerdings muss das Signal dann auf wenige Millivolt heruntergesetzt werden. Wegen häufig auftretenden Brummschleifen und HF-Rückkopplung muss das Signal über einen NF-Trafo oder einen Optokoppler eingespeist werden. Der Vorteil ist, dass man in diesem Fall mit VOX anstatt mit PTT arbeiten kann. Besser ist die Einspeisung am "DATA"-Eingang oder Modulationseingang (ACC) des Transceivers. Das Soundkartensignal kann dann direkt eingespeist werden und der Pegel wird am Lautstärkeeinsteller des PC so eingestellt, dass gerade Vollaussteuerung erreicht wird.